# [Sysadministrivia](http://sysadministrivia.com/)

### **Linux, Lagers, and Late Nights**

# S6E1: "A FreSSH View"

**Posted** 2021-02-28 23:59 **Modified** 2021-02-28 14:10 **Comments** [0](http://sysadministrivia.com/episodes/S6E1#comments-head)

#### **Navigation**

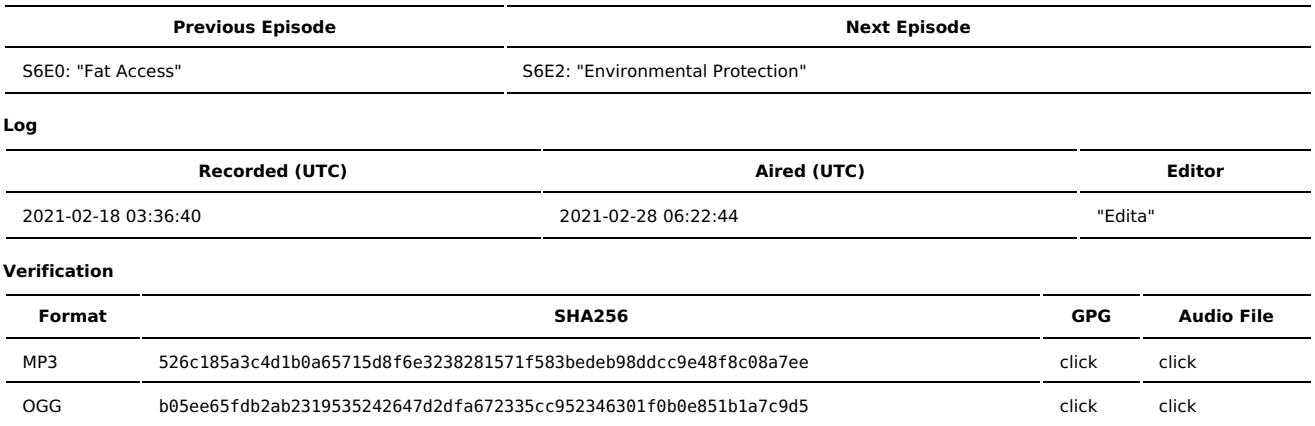

Quicklisten:

In this episode, we talk about how to identify some of the most common SSH issues (and how to debug less common ones).

- $I$  lust the Tip
- [Notes](http://sysadministrivia.com/episodes/S6E1#notes)
- 15 [Clams](http://sysadministrivia.com/episodes/S6E1#15clams)
- **[Errata](http://sysadministrivia.com/episodes/S6E1#errata)**
- **[Music](http://sysadministrivia.com/episodes/S6E1#music)**

### **Just the Tip**

How do you wake up a TTY without causing potential damage to any commands sitting at the prompt?

### **Notes**

### Starts at **16m13s**.

I was drinking a Guinness [Baltimore](https://drizly.com/beer/lager/pale-lager/american-style-lager/guinness-baltimore-blonde/p13044) Blonde. Paden was drinking Miller Lite. Jthan was drinking Michelob Ultra.

- Troubleshooting (Open)SSH
	- Common client-side issues, especially with pubkey auth, depends on [permissions](http://sysadministrivia.com/episodes/S6E0) and ownership of ~/.ssh and ~/.ssh/id\_\* files.
	- SSH supports up to three levels of verbosity(-v) but usually you can get a good idea of what's wrong with just two (-vv).
	- For server-side issues, errors are usually printed to /var/log/secure or journalctl -u sshd -e.
	- Connection reset by peer is usually either DDoS filtering or [denyhosts.](http://denyhosts.sourceforge.net/)
	- Key exchange ("kex") issues typically occur when your client requires a certain [cipher](https://en.wikipedia.org/wiki/Cipher_suite) suite that isn't compatible with what the server supports (or vice versa).
		- If you increase verbosity, you can see exactly what authentication methods and ciphers you are sending, whether the server rejects your auth method, and what ciphers the server accepts.
	- SELinux contexts/labels must be set properly on your keypairs (client) and authorized pubkeys (server)! The [ssh\\_selinux](https://linux.die.net/man/8/ssh_selinux) man page has some good documentation on this.
	- You may get hostkey accepting/matching issues. Those are gone into detail in our new [HOWTO](http://sysadministrivia.com/news/HOWTO-verify-SSH-fpt).
		- For hosts you haven't connected to yet, you just need to accept the new key.
		- For hosts that have a different host key than what you have saved locally (in your  $\sim$ /.ssh/known hosts, or if you keep a system-wide known hosts, /etc/ssh/known hosts), you'll need to confirm the reasons for the hostkey changing and verify the new hostkey.
			- Before resolving this, confirm that the host key should in fact be different than what you have!
	- If your **user** is **expired** you'll get something similar to the following: Your account has expired; please contact your system administrator (and yes, you manually need to edit the shadow file to remove **acount** expirations)
		- **THIS IS DIFFERENT FROM PASSWORD EXPIRATIONS!**
	- If you're using NFS-backed home dirs and the NFS drops out, you'll see an extended delay and an authentication error (most likely a permission denied).

## **15 Clams**

In this segment, Jthan shares with you a little slice of life. The title is a reference to this [video.](https://www.youtube.com/watch?v=EBxERHMUwrA) (2m16s in)

Starts at **46m46s**.

Jthan asks about [AIDE](https://aide.github.io/) (see also [RHEL](https://access.redhat.com/documentation/en-us/red_hat_enterprise_linux/7/html/security_guide/sec-using-aide) docs, [Arch](https://wiki.archlinux.org/index.php/AIDE) docs). He essentially wants to know how if someone is making unathorized changes. I suggest [mtree](https://man.netbsd.org/mtree.5) (and the AUR version I package, [nmtree](https://aur.archlinux.org/packages/nmtree/)).

We also mention [Tripwire,](https://www.tripwire.com/) and some [alternatives](https://alternativeto.net/software/tripwire/). A good product is [Samhain](https://www.la-samhna.de/samhain/index.html) for this. I mention I wish [Osiris](https://web.archive.org/web/20100215082443/http%3A//osiris.shmoo.com/) was still maintained.

NOTE: Whatever solution you use, it is important you set it up/get a snapshot/etc. **before** giving them access! There is no way to validate integrity afterwards otherwise!

### **Errata**

- My explanation of kbdinteractive is... not very accurate, but it's a bit hard to concisely represent RFC [4256](https://tools.ietf.org/html/rfc4256), where it's defined. You technically could use pexpect with it, but the entire point of kbdinteractive is the prompts may change over time and it's intended to be a user-interactive login. I **was** incorrect about it requiring heuristics on the input though.
- lol. If you set a password to a single-character and you have passwd strength checking enabled, you'll get BAD PASSWORD: The password is a palindrome.
	- I mean… Technically, they're not **wrong**…
- If you want to add timestamps to your bash history, add export HISTTIMEFORMAT="%F %T " to your ~/.bashrc or your global bash config (sometimes /etc/bash.bashrc, sometimes /etc/bashrc, etc.)
- When I say "you can't add methods to types (in Golang)", I mean **built-in AND IMPORTED** types.

### **Music**

**Music Credits**

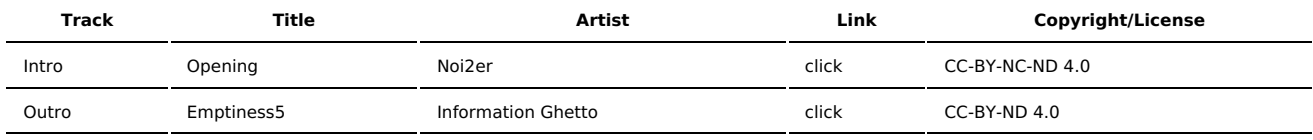

(All music is royalty-free, properly licensed for use, used under fair use, or public domain.)

**Author** [r00t^2](http://sysadministrivia.com/episodes/?author=r00t%5E2) **Categories** [Season](http://sysadministrivia.com/category/season-six/) Six

### **Comments**

There are currently no comments on this article.

Published with [Textpattern](http://textpattern.com/) CMS